# Module 5 - Les commandes de base en console

# Table des matières

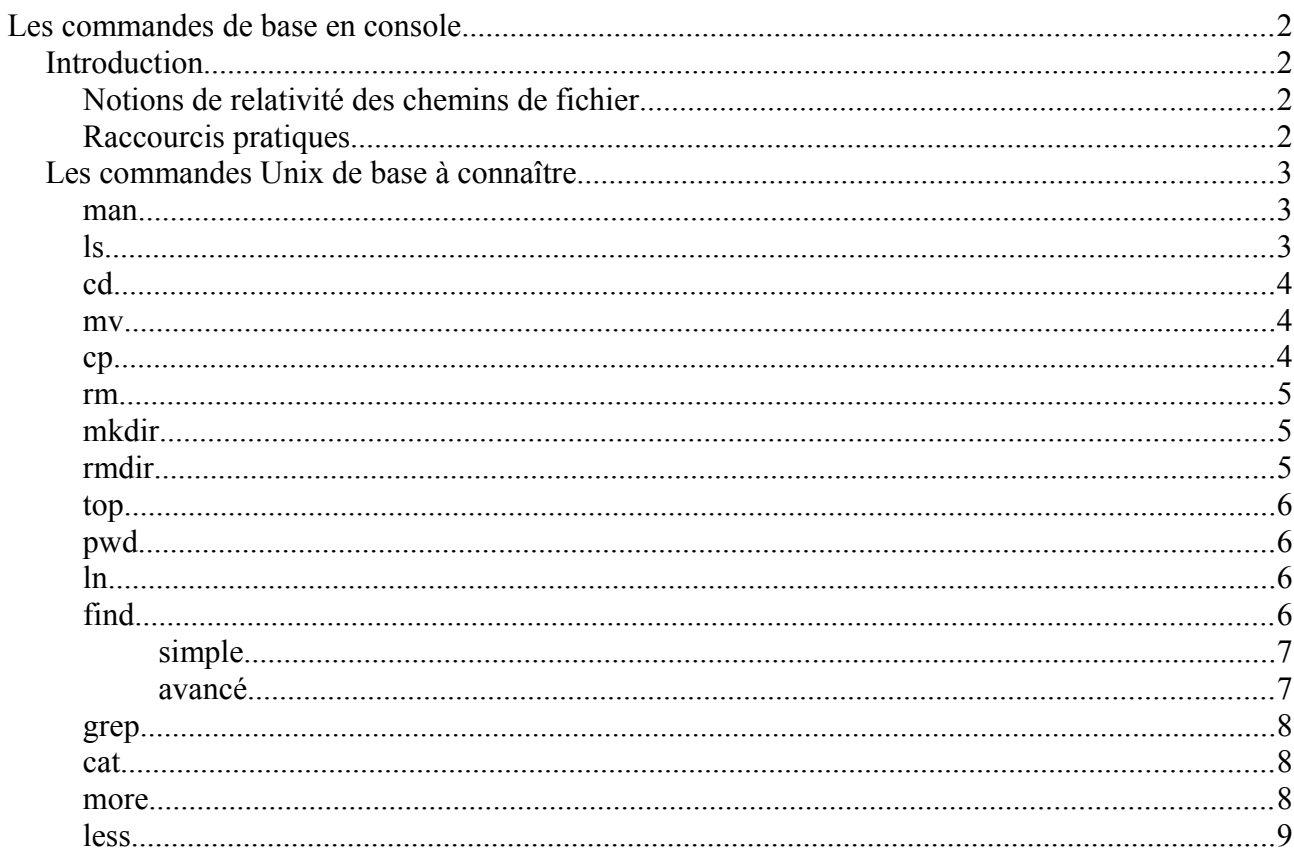

# <span id="page-1-3"></span>**Les commandes de base en console**

# <span id="page-1-2"></span>**Introduction**

Cette page vise à présenter une liste non exhaustive de commandes connues et souvent utilisées.

- Il ne sera fait aucune différence entre les options [POSIX](http://fr.wikipedia.org/wiki/POSIX) et [GNU](http://fr.wikipedia.org/wiki/Gnu)
- Il est presque toujours possible de combiner les options (exemple : ls -l -a deviendra ls -la)
- Il ne sera pas précisé si les commandes doivent tre exécutées avec des droits [plus élevés](http://doc.ubuntu-fr.org/sudo) que ceux des simples utilisateurs
- Les mots répertoire et dossier sont équivalents.

La plupart des commandes présentées ici sont documentées dans votre sustème. Il vous suffit de taper dans une console man commande pour avoir toutes les informations sur le fonctionnement de la commande voulue. Pour plus d'informations à ce sujet, reportezvous à la page « [Le manuel](http://doc.ubuntu-fr.org/man) ».

# <span id="page-1-1"></span>Notions de relativité des chemins de fichier

Le titre est un peu compliqué, mais le principe est simple : un fichier peut tre référencé de mani re relative, par rapport au répertoire courant, ou de mani re absolue par rapport à la racine. Le premier caract re de la référence permet d'effectuer la distinction : les références absolues commencent toujours par le caract re  $\ell$ , alors que les références relatives commencent par tout autre caract re valide pour un nom de fichier.

Ainsi, les deux commandes ci-dessous sont équivalentes et peuvent tre utilisées l'une comme l'autre pour renommer le fichier MonFichier localisé dans le répertoire personnel de l'utilisateur (/home/user) :

user@mulet:~\$ mv MonFichier NouveauNomDuFichier

user@mulet:/srv \$ mv /home/user/MonFichier /home/user/NouveauNomDuFichier

Dans le premier exemple, l'invite sustéme (user@mulet:~\$) montre que le répertoire courant est le répertoire personnel de l'utilisateur ("~", caract re spécial équivalent /home/user) ; la référence au fichier à renommer est exprimée de mani re relative par rapport à ce répertoire. Dans le second exemple, l'invite système montre que le répertoire courant est /srv ; pour désigner le m me fichier, il faut donc utiliser une référence absolue : /home/user/MonFichier (qui aurait tout aussi bien pu tre exprimée par ~/MonFichier).

# <span id="page-1-0"></span>Raccourcis pratiques

Les caract res spéciaux  $\sim$ , . et .. correspondent respectivement au répertoire personnel de l'utilisateur, au répertoire courant et au répertoire parent. Ils permettent tous les trois de simplifier l'expression de références absolues.

Ainsi pour déplacer le fichier /UnRep/MonFichier respectivement dans le répertoire de l'utilisateur (/home/user), le répertoire courant (/rep1/sousrep2) ou le sous-répertoire toto du répertoire parent (/rep1/toto), on pourra utiliser les commandes ci-dessous :

user@mulet:/rep1/sousrep2 \$ mv /UnRep/MonFichier ~

user@mulet:/rep1/sousrep2 \$ mv /UnRep/MonFichier .

user@mulet:/rep1/sousrep2 \$ mv /UnRep/MonFichier ../toto/

# <span id="page-2-2"></span>Les commandes Unix de base à connaître

#### <span id="page-2-1"></span>man

- Équivalent -DOS/ Windows : help
- Signification : Page de manuel
- Affiche les pages du manuel syst me. Chaque argument donné a man est généralement le nom d'un programme, d'un utilitaire, d'une fonction ou d'un fichier spécial.
- Exemples d'utilisation :
	- man man
		- affiche les informations pour l'utilisation de man
	- man exports

décrit le contenu et la syntaxe du fichier /etc/exports pour les partages

• 'q' pour quitter

# <span id="page-2-0"></span>ls

- Équivalent -DOS/ Windows : dir
- Signification : list seament
- Permet de lister un répertoire
- Options les plus fréquentes :
	- - l : Permet un affichage détaillé du répertoire (permissions d'acc s, le nombre de liens physiques, le nom du propriétaire et du groupe, la taille en octets, et l'horodatage)
	- -h : Associé avec -l affiche la taille des fichiers avec un suffixe correspondant à l'unité (K, M, G)
	- -a : Permet l'affichage des fichiers et répertoires cachés (ceux qui commencent par un . (point))
	- -lct : Permet de trier les fichiers et répertoires par date de modification décroissante
- Exemples d'utilisation :
	- $\cdot$  ls -a

affiche tous les fichiers et répertoires cachés du répertoire courant

• ls /etc/

affiche le contenu du répertoire /etc/

• lspci ou lsusb affiche les périphériques PCI ou USB connectés.

#### <span id="page-3-2"></span>cd

- Équivalent -DOS/ Windows : cd
- Signification: *change directory*
- Permet de se promener dans les répertoires
- Exemples d'utilisation :
	- cd
		- permet de revenir au répertoire /home/utilisateur (identique à cd ~)
	- $\bullet$  cd -

permet de revenir au répertoire précedent

 $\cdot$  cd  $\cdot$ 

permet de remonter au répertoire parent (ne pas oublier l'espace contrairement à windows)

 $\bullet$  cd /

permet de remonter à la racine de l'ensemble du sust me de fichiers

• cd /usr/bin/ se place dans le répertoire /usr/bin/

#### <span id="page-3-1"></span>mv

- Équivalent -DOS/ Windows : move ou ren
- Signification : move
- Permet de déplacer ou renommer des fichiers et des répertoires
- Options les plus fréquentes :
	- -f : Ecrase les fichiers de destination sans confirmation
	- -i : Demande confirmation avant d'écraser
	- -u : N'écrase pas le fichier de destination si celui-ci est plus récent
- Exemples d'utilisation :
	- mv monFichier unRep/ Déplace monFichier dans le répertoire unRep
	- mv unRep/monFichier . Déplace le fichier monFichier du répertoire unRep là où on se trouve
	- mv unRep monRep Renomme unRep en monRep

# <span id="page-3-0"></span>cp

- Équivalent -DOS/ Windows: copy
- Signification : copy
- Permet de copier des fichiers ou des répertoires
- Options les plus fréquentes :
	- -a : Archive. Copie en gardant les droits, dates, propriétaires, groupes, etc.
	- -i : Demande une confirmation avant d'écraser
	- -f : Si le fichier de destination existe et ne peut tre ouvert alors le détruire et essayer à nouveau
	- -R ou -r : Copie un répertoire et tout son contenu, y compris les éventuels sous-répertoires
	- -u : Ne copie que les fichiers plus récents ou qui n'existent pas
	- -v : permet de suivre les copies réalisées en temps réel
- Exemples d'utilisation :
- cp monFichier sousrep/ Copie monFichier dans sousrep
- cp -r monRep/ ailleurs/

Copie le répertoire monRep (et ses éventuels sous-répertoires) vers ailleurs en créant le répertoire ailleurs/monRep s'il n'existe pas.

# <span id="page-4-2"></span>rm

- Équivalent -DOS/ Windows : del ou erase
- Signification: remove
- Permet d'effacer des fichiers
- Options les plus fréquentes :
	- -f : Ne demande pas de confirmation avant d'effacer
	- -r : Efface récursivement les fichiers ainsi que les répertoires
- Exemples d'utilisation :
	- rm CeFichier Efface le fichier CeFichier
	- rm -rf /tmp/LeRep Efface le répertoire /tmp/LeRep ainsi que tous ses fichiers sans demander de confirmation

# <span id="page-4-1"></span>mkdir

- Équivalent -DOS/ Windows : mkdir ou md
- Signification : make directory
- Crée un répertoire vide
- Options les plus fréquentes :
	- -p : Crée les répertoires parents s'ils n'existent pas
- Exemples d'utilisation :
	- mkdir photos Crée le répertoire photos
	- mkdir -p photos/2005/noel Crée le répertoire noel et s'ils n'existent pas les répertoires 2005 et photos

# <span id="page-4-0"></span>rmdir

- Équivalent -DOS/ Windows : rmdir ou rd
- Signification : remove directory
- Supprime un répertoire (vide). Attention: Le répertoire doit tre vide avant.
- Options les plus fréquentes :
	- -p : Supprime les répertoires parents s'ils deviennent vides
- Exemples d'utilisation :
	- rmdir LeRep Supprime le répertoire LeRep

# <span id="page-5-3"></span>top

- Montre la charge CPU
- La combinaison des touches [ Majuscules + M ] permet de classer en fonction de l'occupation de la mémoire.
- La combinaison des touches [ Majuscules + P ] classe en fonction de l'occupation du CPU.
- La combinaison des touches [ Majuscules + W ] permet de conserver ces préférences
- La touche [ k ] permet de tuer directement un processus en rentrant son PID
- La touche [ q ] permet de quitter le programme
- Options les plus fréquentes :
	- -u : affiche les processus pour un utilisateur donné
- Exemples d'utilisation :
	- top
	- top -u root
- Alternative : [htop](http://htop.sourceforge.net/) qui est plus complet et disponible dans les dépôts.

# <span id="page-5-2"></span>pwd

- Équivalent -DOS/ Windows : chdir
- Signification: print working directory
- Affiche le répertoire en cours

#### <span id="page-5-1"></span>ln

- Signification : link
- Crée un lien (physique ou symbolique) vers un fichier (ou un répertoire)
- Options les plus fréquentes :
	- -s : Crée un lien symbolique (similaire au raccourci du monde Windows)
	- -f : Force l'écrasement du fichier de destination s'il existe
	- -d : Crée un lien sur un répertoire (uniquement en mode sudo ou root)
- Exemples d'utilisation :
	- ln -s Rep1/Rep2/Monfichier MonLien
		- Crée un lien symbolique MonLien de Rep1/Rep2/Monfichier dans le répertoire où on se trouve
	- ln Monfichier unRep/AutreNom

Crée un lien phusique AutreNom de Monfichier dans le répertoire unRep

- Notes :
	- Vérifiez que vous vous trouvez bien dans le répertoire dans lequel vous souhaitez créer le lien avant de faire cette commande.

# <span id="page-5-0"></span>find

- Équivalent -DOS/ Windows : find
- Signification : rechercher
- Permet de chercher des fichiers et éventuellement d'exécuter des commandes sur ceux-ci ; la recherche est récursive c'est-à-dire qu'elle concerne le répertoire de départ et toute sa descendance (sous-répertoires ainsi que toute leur descendance …)
- Options les plus fréquentes :
- -name : Recherche d'un fichier par son nom
- -iname : M me chose que -name mais insensible à la casse
- -type : Recherche de fichier d'un certain type
- -atime : Recherche par date de dernier accès
- -mtime : Recherche par date de derni re modification
- -link : Recherche du nombre de liens au fichier
- -user : Recherche de fichiers appartenant à l'utilisateur donné
- -group : Recherche de fichiers appartenant au groupe donné
- Actions les plus fréquentes :
	- -exec : Exécute la commande donnée aux fichiers trouvés
	- -ok : M me chose que -exec mais demande une confirmation
	- -ls : exécute la commande ls à chaque fichier trouvé
- Opérateurs les plus fréquents :
	- -a : Opérateur ET
	- -o : Opérateur OU
	- ! ou -not : Opérateur NOT
- Exemples d'utilisation :

# <span id="page-6-1"></span>simple

Placez-vous dans le répertoire à partir duquel la recherche récursive doit tre effectuée et faites :

- find monfichier\*
	- Recherche un fichier commençant par "monfichier"
- find -name \*monfichier\*.ogg Recherche un fichier contenant "monfichier" et ayant pour extention ".ogg"

# <span id="page-6-0"></span>avancé

- find /home/ -name monfichier Recherche le fichier monfichier dans toute la descendance du répertoire /home • find . -name "\*.c"
	- Recherche tous les fichiers ayant une extension .c
- find . -mtime -5 Recherche les fichiers du répertoire courant qui ont été modifiés entre maintenant et il y a 5 jours
- find /home -mtime -1 \! -tupe d Recherche uniquement les fichiers (! -type d signifie n'étant pas un répertoire) ayant été modifiés ces derni res 24h
- find . ! -user root Affiche tous les fichiers n'appartenant pas à l'utilisateur root
- find .  $\{ \cdot \}$  -name '\*.wmv' -o -name '\*.wma'  $\}$  -exec rm  $\{ \} \setminus \}$ Recherche et supprime tous les fichiers WMA et WMV trouvés
- find .  $\lceil$  -type f -exec sudo chmod 664 " $\lceil$ }"  $\lceil$ ;  $\lceil$ ),  $\lceil$  -type d -exec sudo chmod 775 "{}" \; \) Modifie récursivement les droits en 664 sur les fichiers et en 775 sur les

répertoires en une seule instruction

#### <span id="page-7-2"></span>grep

- Équivalent -DOS/Windows: find
- Signification : global regular expression print
- Recherche une chaîne de caract res dans des fichiers (ou depuis la console si aucun fichier n'est indiqué) ; Souvent utilisé en filtre avec d'autres commandes.
- Options les plus fréquentes :
	- -c : Retourne le nombre de lignes au lieu des lignes elles m mes
	- -n : Retourne les lignes préfixées par leur numéro
	- -i : Insensible à la casse
	- -r : Recherche récursivement dans tous les sous-répertoires ; On peut utiliser la commande rgrep
	- -G : Recherche en utilisant une expression rationnelle basique (option par défaut)
	- -E : Recherche en utilisant une expression rationnelle étendue ; On peut utiliser la commande egrep
	- -F : Recherche en utilisant une chaîne fixe ; On peut utiliser la commande farep
- Exemples d'utilisation :

# • grep -n montexte monfichier

Retourne toutes les lignes ainsi que leur numéro où montexte apparait dans monfichier

# <span id="page-7-1"></span>cat

- Équivalent -DOS/ Windows : type
- Signification : concatenate
- Affiche le contenu d'un fichier
- Options les plus fréquentes :
	- -n : Affiche les numéros de ligne
	- -v : Affiche les caract res de contrôles
- Exemple d'utilisation :
	- cat -n monFichier

Affiche monFichier en numérotant les lignes à partir de 1

# <span id="page-7-0"></span>more

- Équivalent -DOS/ Windows : more
- Signification : more
- Affiche un fichier page par page
- Options les plus fréquentes :
	- -s : Regroupe les lignes vides consécutives en une seule
	- -f : Ne coupe pas les lignes longues
- Exemple d'utilisation :

# • more -sf monFichier

Affiche monFichier page par page en concaténant les lignes vides sans couper les lignes longues.

# <span id="page-8-0"></span>less

- Équivalent -DOS/ Windows : more
- Signification : less
- Affiche un fichier en permettant la navigation, ainsi que certaines possibilités de vi( par ex: la recherche)
- Options les plus fréquentes :
	- -e ou -E : Quitte automatiquement la deuxi me fois que la fin du fichier est atteinte, ou des la premiere fois avec -E.
	- -F : Quitte automatiquement si le fichier tient sur le terminal.
	- - m ou M : Prompt long a la more.
	- - r ou R : Autorise les caract res spéciaux.
	- -x : R gle la taille des tabulations.
	- -~ : ne comble pas les lignes vides par des ~
- Exemple d'utilisation :
	- less -Emr~ monFichier

Affiche monFichier page par page avec un prompt long (affichage du pourcentage du fichier parcouru) en affichant les caract res spéciaux sans combler les lignes vides par des ~